## Samba File Server

## Installation

- 1. apt-get install samba samba-common cups smbclient
- 2. Add user to list of samba users:

smbpasswd -a user

3. Check whether samba user has been created with:

pdbedit -L -v

4. Change/verify the following entries in <u>/etc/samba/smb.conf</u> under [global]:

```
workgroup = yourworkgroup
server role = standalone server
map to guest = bad user
```

5. Add the following entries in <u>/etc/samba/smb.conf</u> under [global] below workgroup:

```
server string = Samba Server %v
netbios name = machinename
security = user
```

Modify entries under [homes]. This allows home directories to be shared read-only, with "user" having read/write access:

```
browseable = yes
read only = yes
write list = user
create mask = 0600
directory mask = 0700
```

- 7. Set up a file space share under [yourshare] which is named "yourshare".
- 1. Restart samba or the 2 samba services:

```
/etc/init.d/samba restart
systemctl restart nmbd.service
systemctl restart smbd.service
```

## **Useful commands**

• Find computers and shares on the network:

```
smbtree -b -N
smbtree -b -U user%passwd
smbclient -L machinename [user]
smbstatus --shares
```

• Connect a share:

smbclient //machine/share -U user%passwd

## Links

- Samba Standalone Server Installation on Debian 9 (Stretch)
- samba securing shares
- smb.conf

From: https://wiki.condrau.com/ - **Bernard's Wiki** 

Permanent link: https://wiki.condrau.com/deb9:samba

Last update: 2020/02/25 21:46

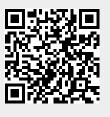